## **Manually by the user via the device's Web UI**

## **Introduction**

Every device offers the possibility to enter the provisioning server URL manual via the web-interface of the device.

In the web-interface of the device go to: **Settings - System - Firmware update - Data server**

Open the web-interface and go to: **SETTINGS - System - Provisioning and Configuration: Provisioning Server**

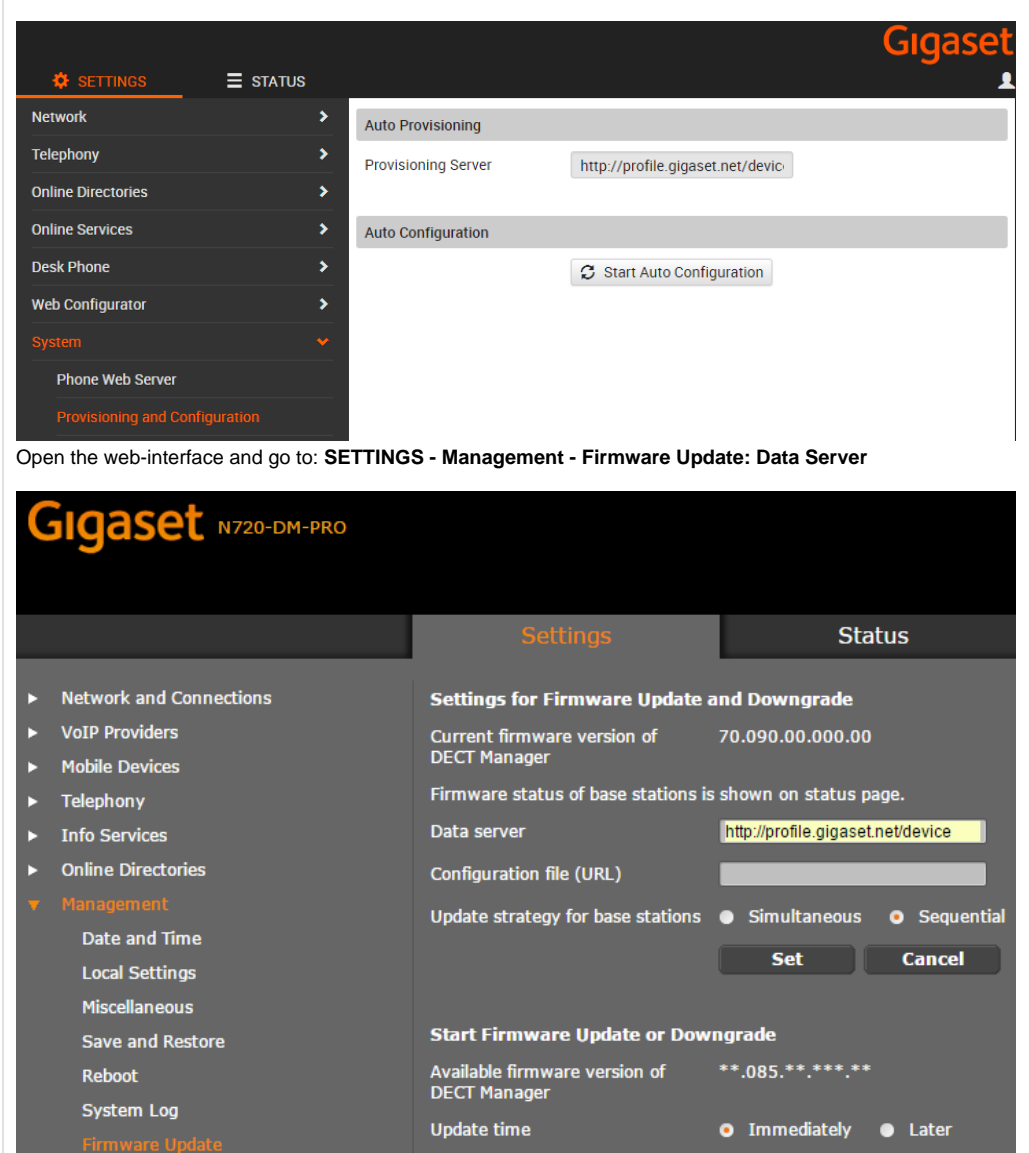

Open the web-interface and go to: **SETTINGS - Management - Firmware Update: Data Server**

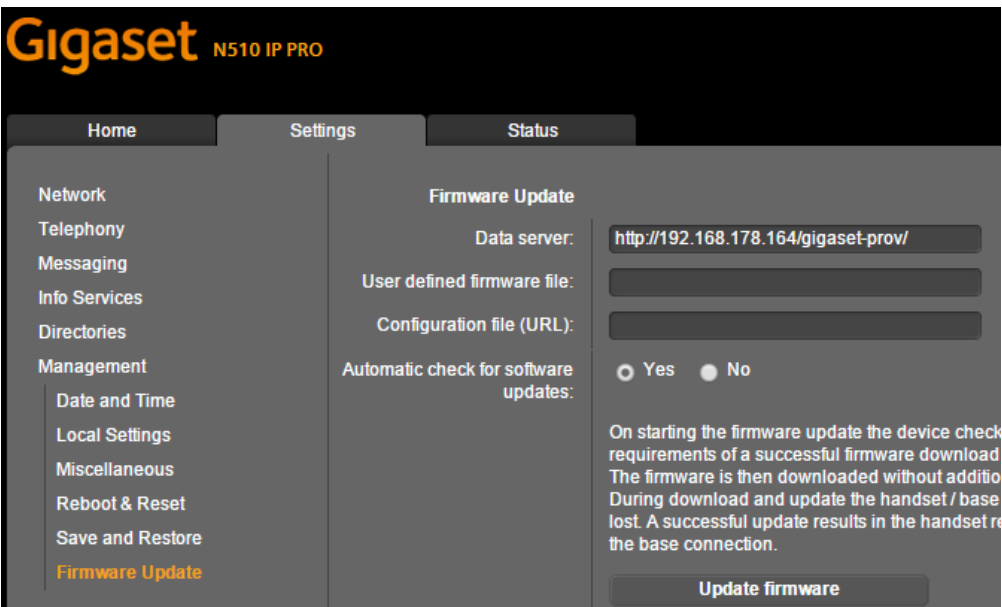

Open the web-interface and go to: **SETTINGS - System- Firmware Update: Data Server**

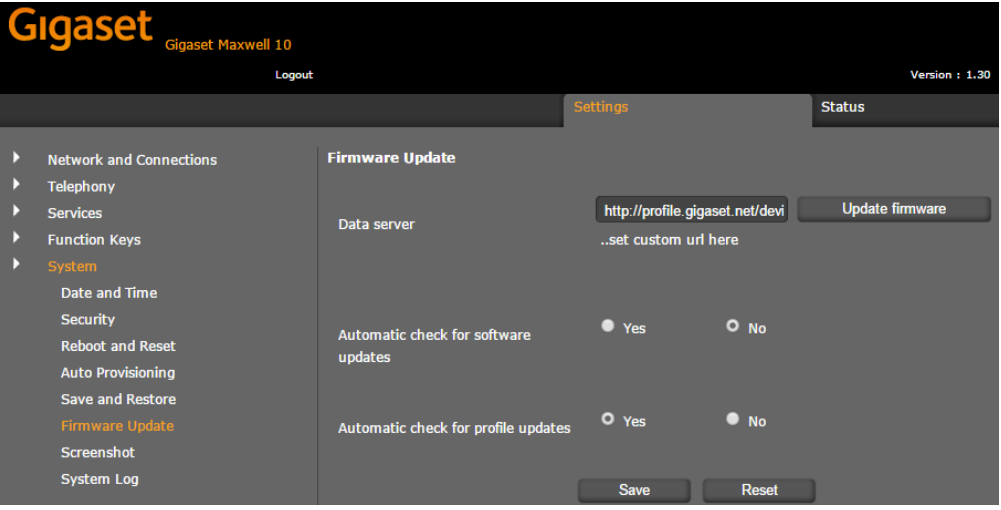

Open the web-interface and go to: **SETTINGS - System - Firmware Update: Data Server**

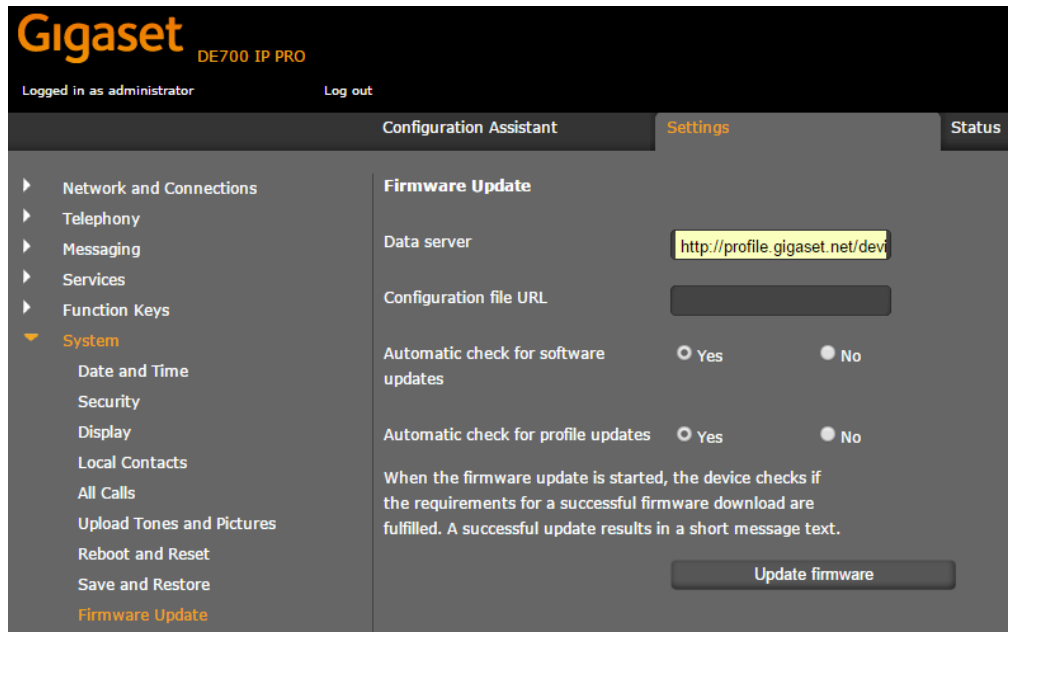